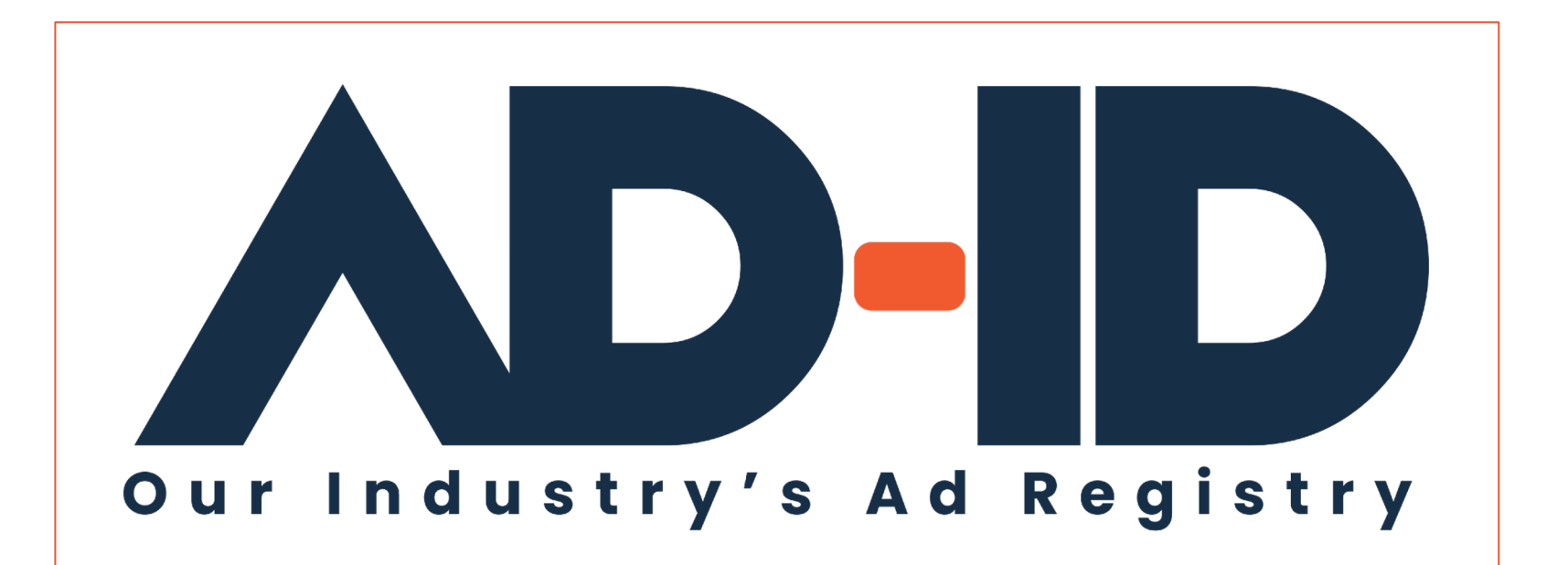

**Registering ads**

Ad Registration Quick Cards v4

May 2022

## **Before you begin, Register as an Ad-ID use**

#### **<sup>2</sup> Registering as a New User:**

**1** Go to https://app.ad-id.org/user/register

**2** Complete the online User Profile making sure that you complete all fields marked with a red asterisk \*

After submitting your profile, wait for a confirming email with additional instructions.

Note: You will need to accept the Ad-ID End User License Agreement (EULA) and Privacy Policy before you can access any of the features of the Ad-ID system.

If you aren't sure, you can contact the Client Success Team at cs@ad-id.org and they can help you get set up.

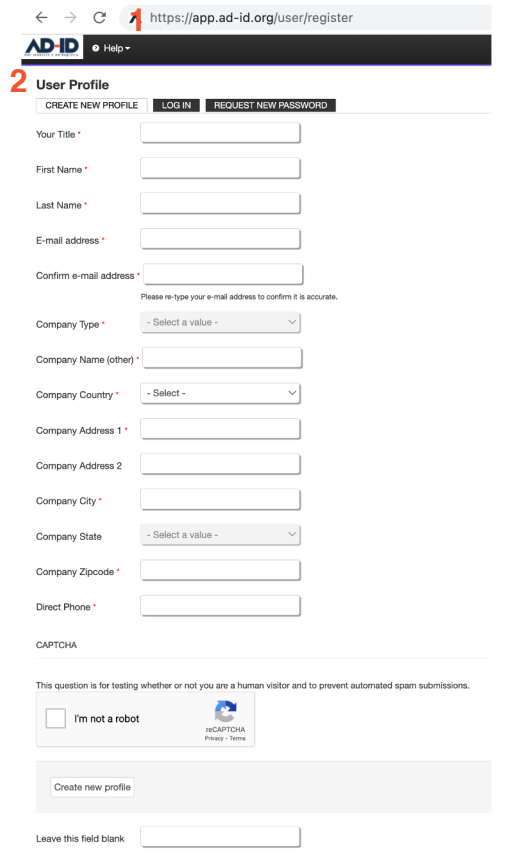

### What you need before registering your creative ass

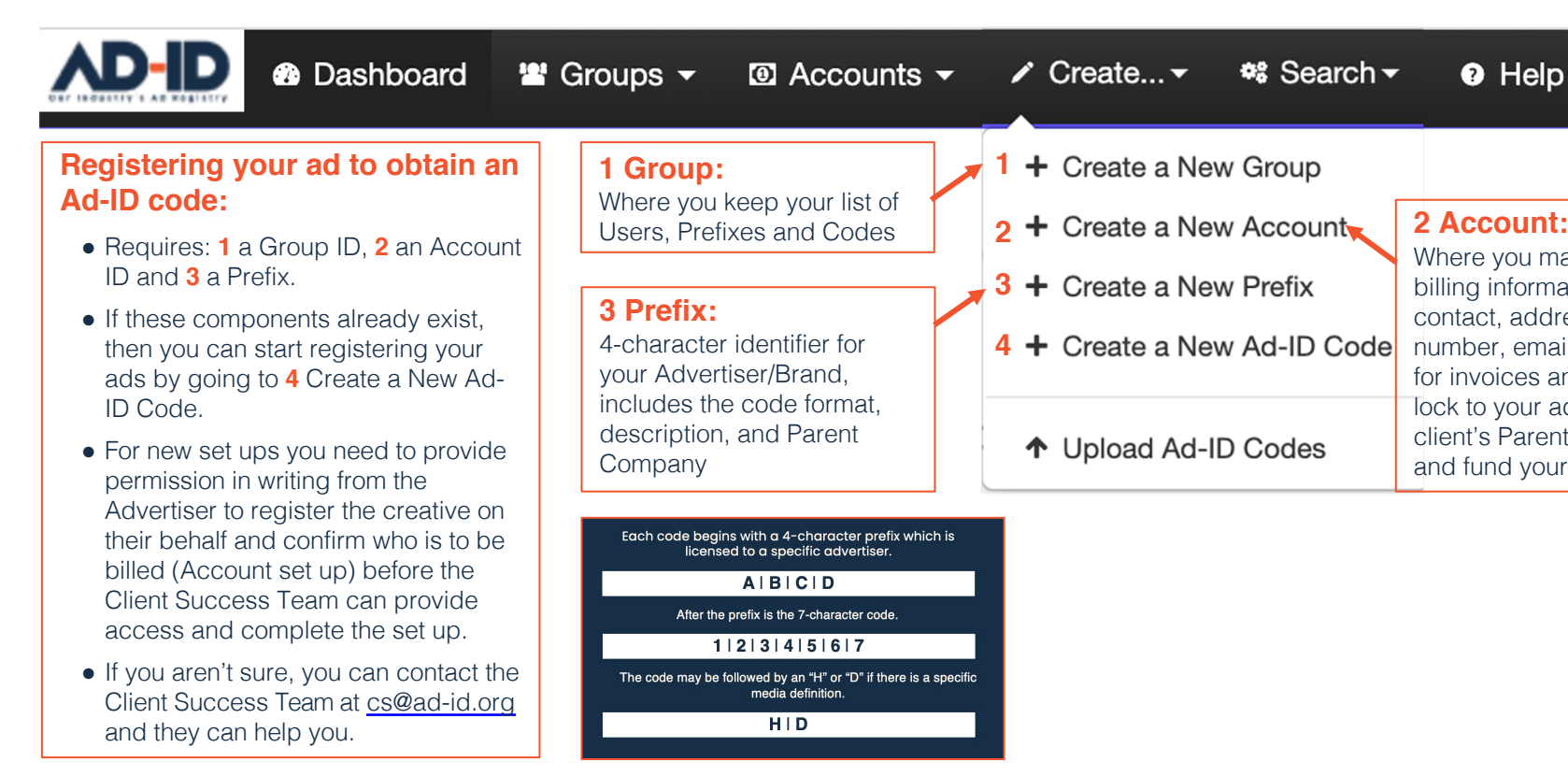

© 2022 Advertising Digital Identification

### **1 Create/request a New Group**

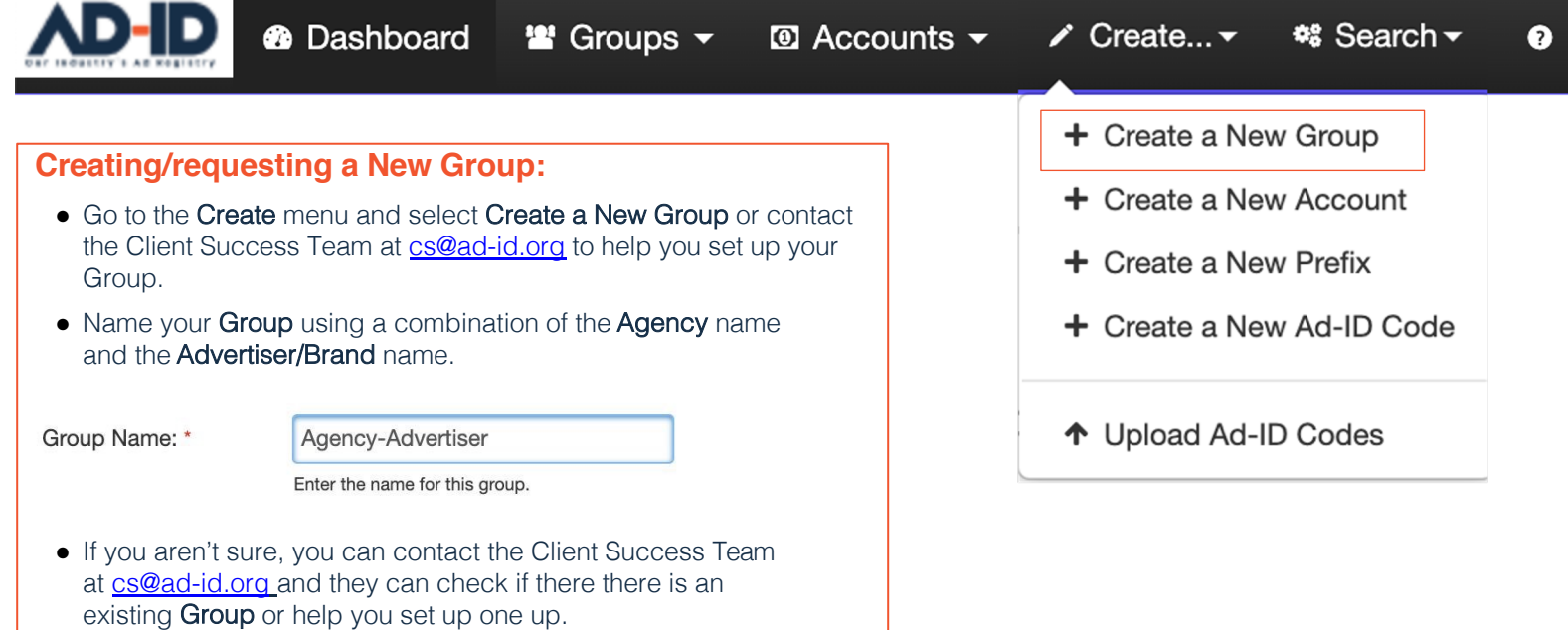

### **2 Request a New Account**

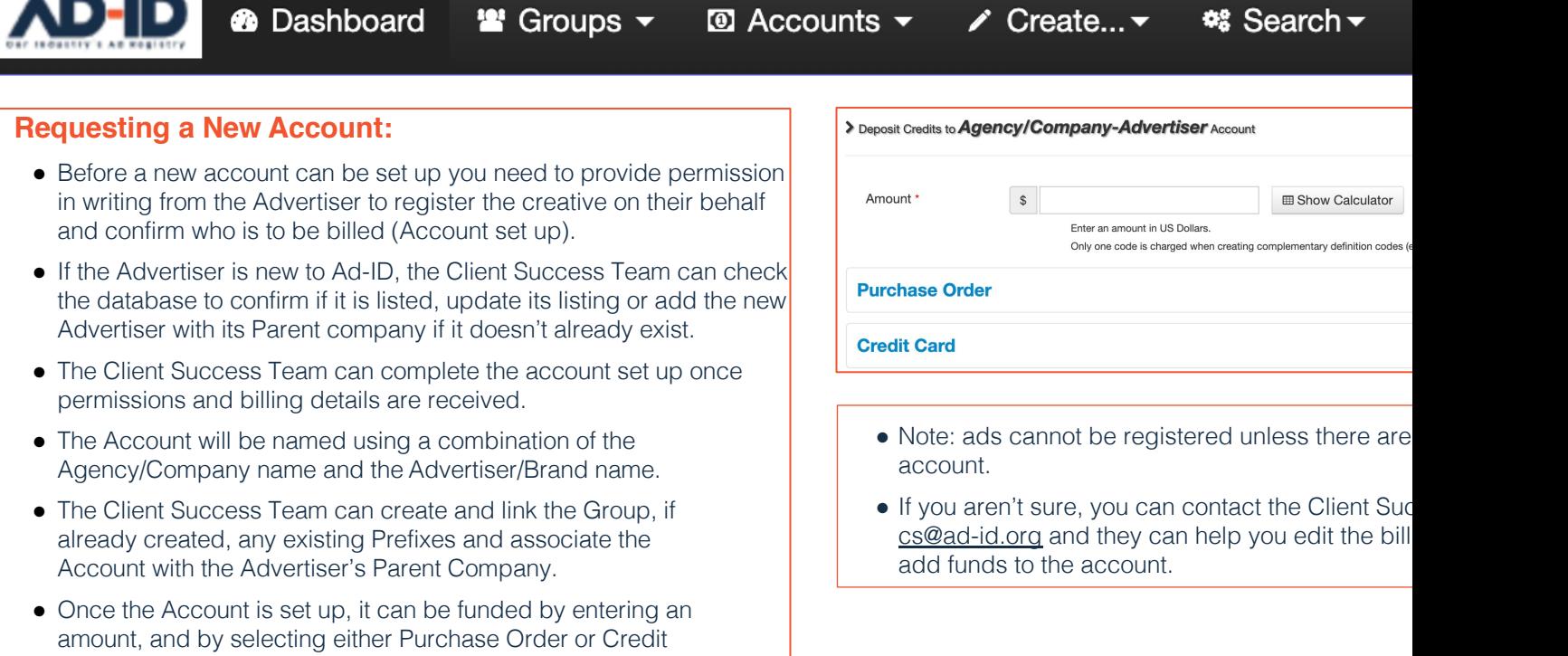

© 2022 Advertising Digital Identification

 $\overline{1}$ 

Card as the payment method.

### **3 Request access to existing/new Pref**

**@** Dashboard

**图** Groups ▼

 $\bullet$  Accounts  $\bullet$ 

 $\nearrow$  Create...  $\blacktriangledown$ 

**\*** Search <del>▼</del>

#### **Requesting access to existing Prefix(es) and/or requesting a new Prefix:**

- Before access to existing prefixes or new prefixes can be added to a new Account you need to provide permission in writing from the Advertiser to register the creative on their behalf.
- The Client Success Team can check the Ad-ID database to confirm if Prefixes already exist for your Advertiser client. With permission access can provided for those that apply.
- If the Advertiser is new to Ad-ID, the Client Success Team can check if the requested 4-character identifier is available, and suggest alternatives if the preferred Prefix is not.
- Once the Prefix and code format is approved, the Client Success Team can complete the Prefix set up and provide access, adding the relevant Prefix(es) to the appropriate Group and Account.

#### **Prefix notes and tips:**

- Note: Many Advertisers already have at least or some cases have the rights for certain alphanum combinations, therefore not all requested comb available.
- A Prefix can consist of any combination of letters numbers, however, cannot start with zero.
- 4-digit code format is the most common because easiest to set up and the system maintains the sequential numbering.
- Custom 7 allows the most flexibility but requires standardized template or instructions to be inclu description and is maintained manually.
- If you aren't sure, you can contact the Client Sud cs@ad-id.org and they can help you set up your

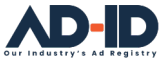

## **4 Register your ad and obtain an Ad-ID**

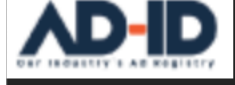

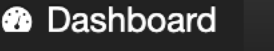

 $\bullet$  Groups  $\bullet$ 

 $\bullet$  Accounts  $\bullet$ 

 $\triangle$  Create...  $\blacktriangleright$ 

 $\frac{48}{5}$  Search  $\star$  $\bullet$  Help  $\star$ 

#### **Registering your ad to obtain an Ad-ID code:**

- Requires: **1** a **Group**, **2** an **Account** and **3** a **Prefix**.
- If you don't already have access to these components follow the steps on Pages 4-6.
- When you are ready go to the Create menu and select Create a New Ad-ID Code.
- Select your Group, Prefix and Account from the dropdown lists.

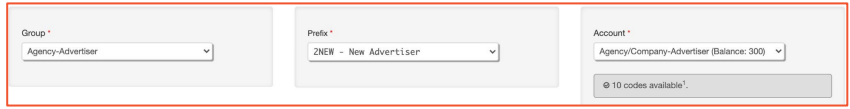

- Complete the Mandatory Fields (marked with a red asterisk \*) on the Slate tab.
- Click Submit when finished.
- If you aren't sure, you can contact the Client Success Team at cs@ad-id.org and they can help you set up a New Ad-ID Code.

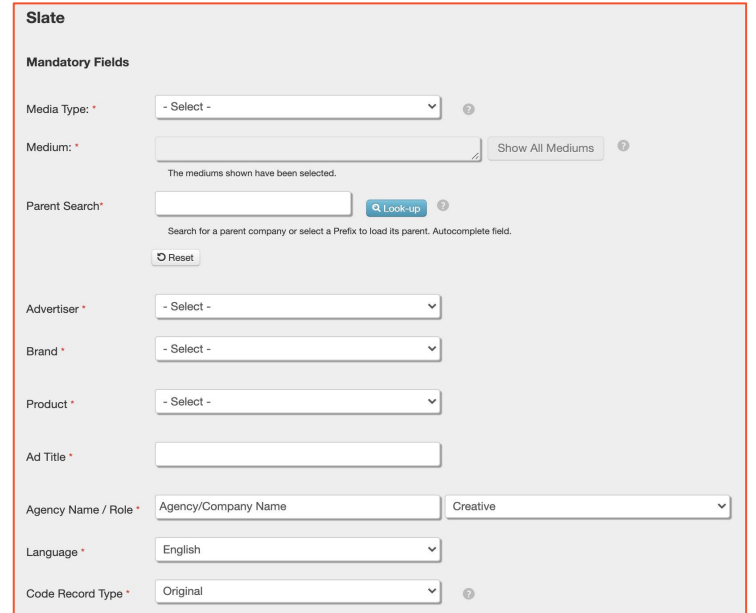

### **From Slate to Ad-ID Code**

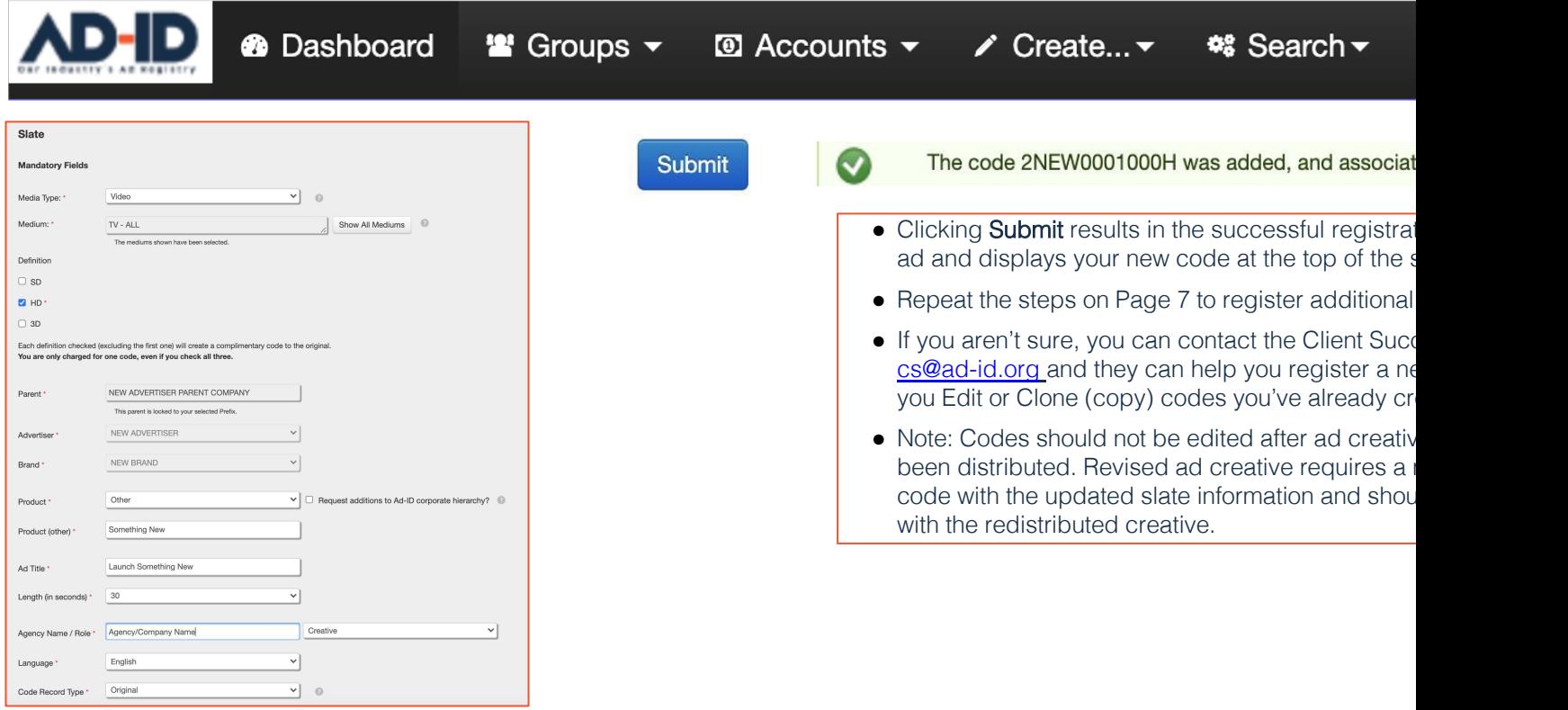

Code Record Type \* Original **ADIDED** To 2022 Advertising Digital Identification

**With your Ad-ID Codes your registered ads are ready to be distributed, trafficked to and validated by your vendors and publisher partners**

# ADID1VALID1H

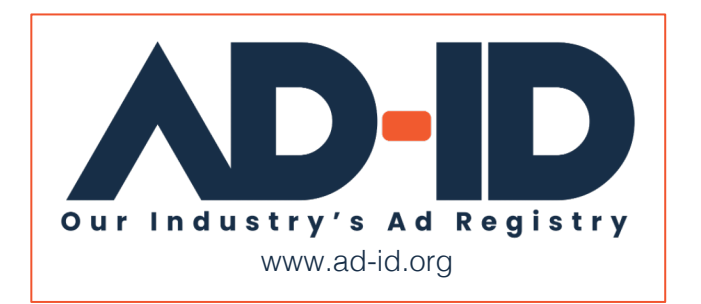